# **EPIKUR**

### **Epikur Server als Dienst unter Windows ab Epikur4 Version 20.1**

Um zusammen mit dem Start und Stopp des Betriebssystems den EPIKUR Server automatisch mit zu starten und zu stoppen gibt es die Möglichkeit den EPIKUR Server als Dienst im Microsoft Windows einzurichten.

Diese Anleitung richtet sich an versierte Nutzer des Microsoft Betriebssystems und setzt eine funktionierende EPIKUR Server Installation voraus.

Um den Dienst einzurichten wird eine Drittanbieter Software benötigt, da der Serverstart/-stop über zwei Skipte funktioniert und ohne diese Drittanbieter Software eine Einrichtung ausschließlich mit Windows Funktionen nicht möglich ist.

Genutzte Software: nssm.exe

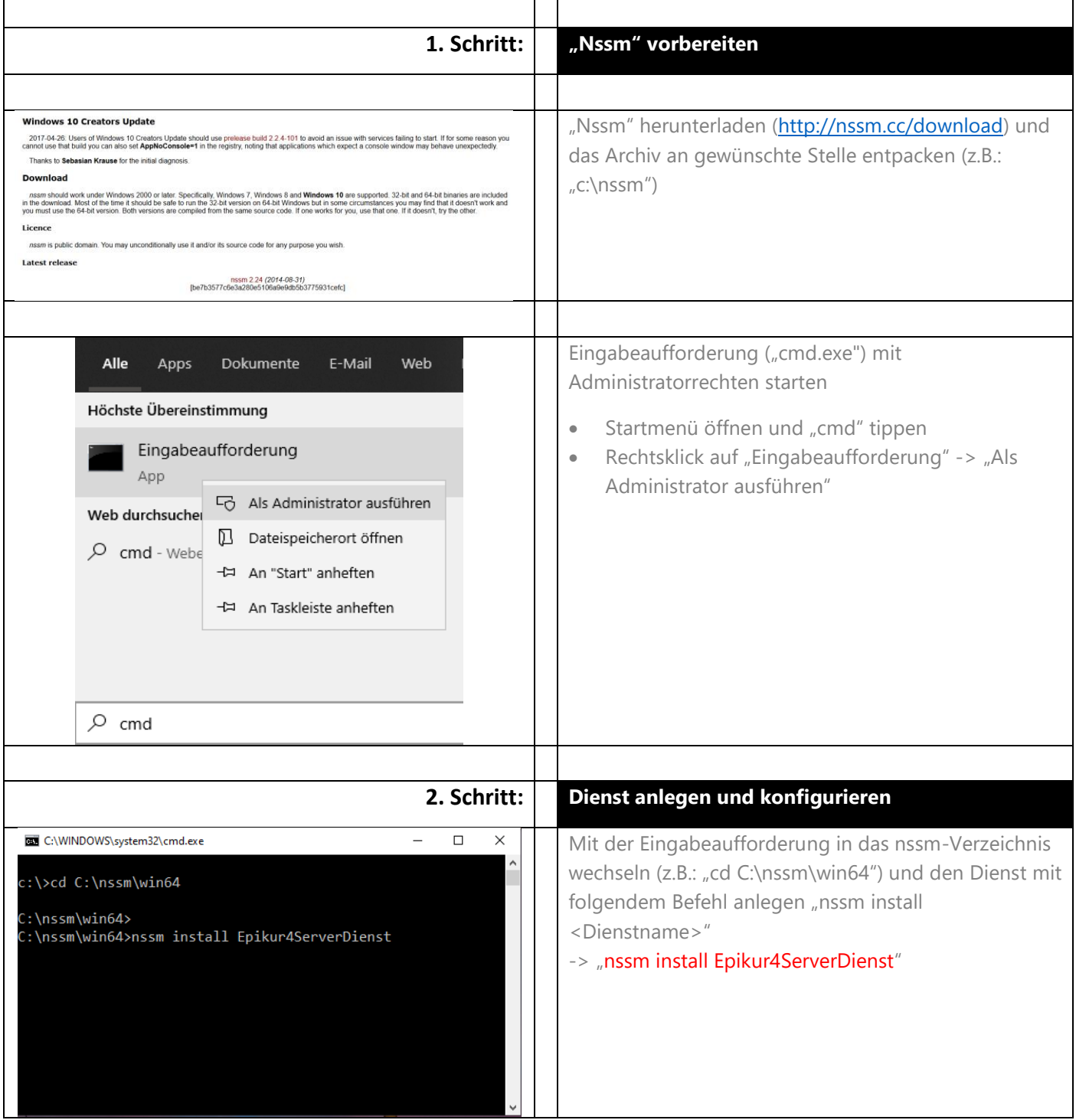

# EPIKUR

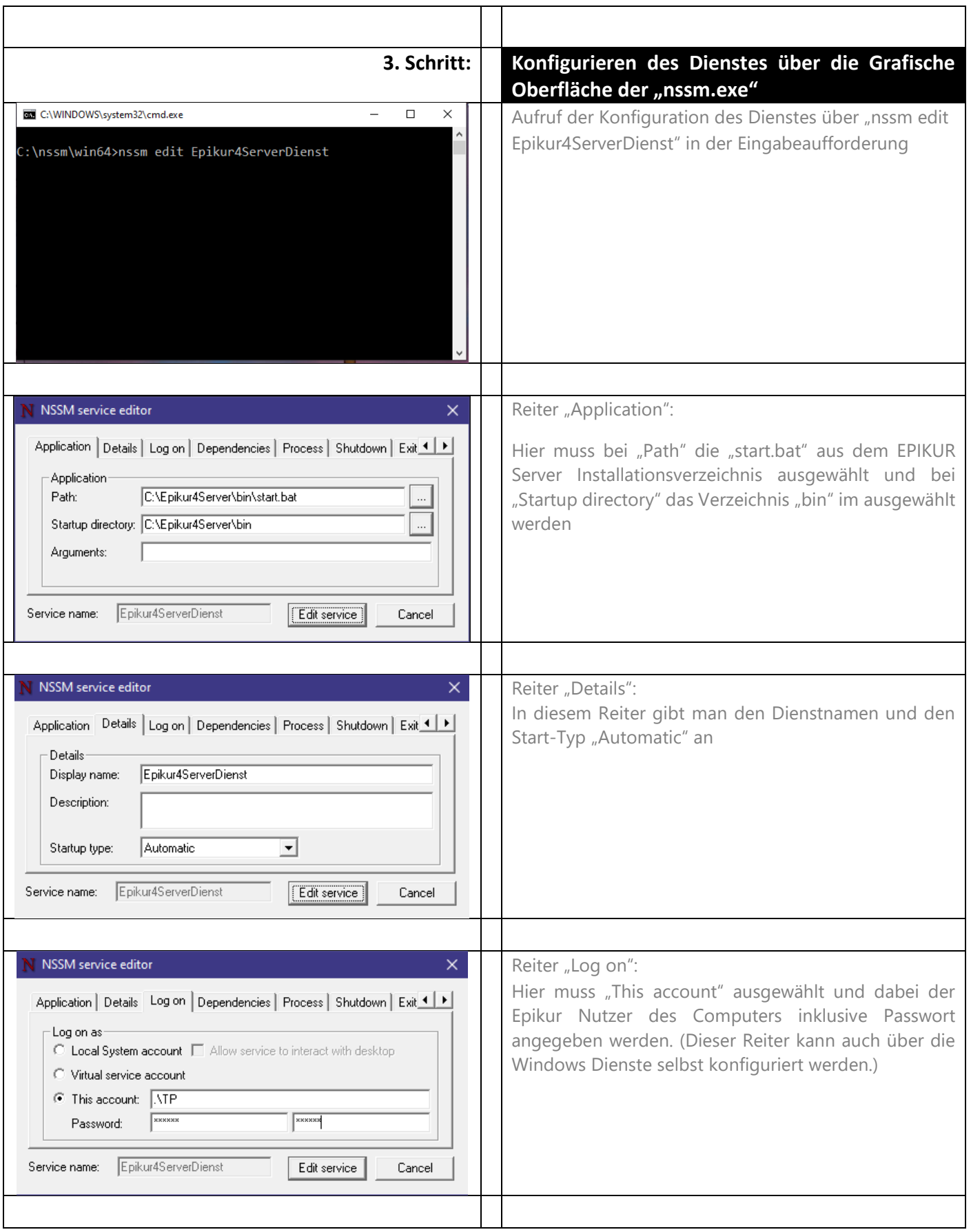

### **EPIKUR**

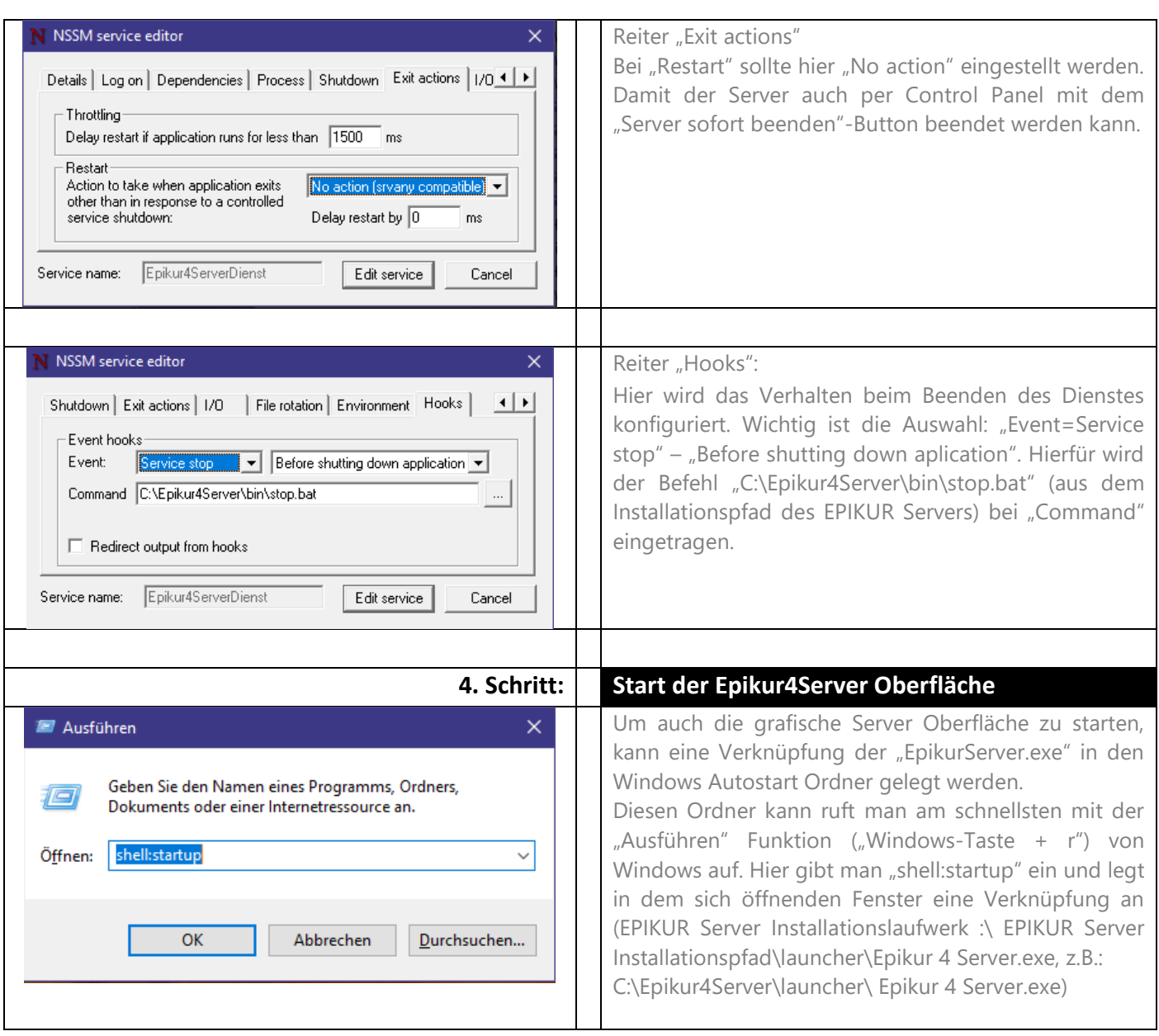

### **Wir sind für Sie da**

Sollten noch Fragen bestehen, wenden Sie sich bitte an unseren Support. Telefonisch erreichen Sie uns montags bis freitags von 8 bis 17 Uhr unter **+49 30 340 601 102**. Oder senden Sie uns eine E-Mail an **[support@epikur.de](mailto:support@epikur.de)**.